# ObjectBroker

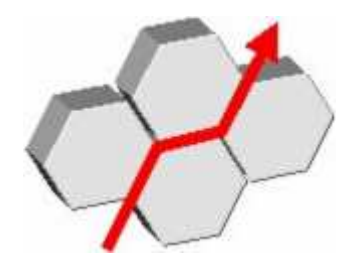

Bedienungsanleitung

## ObjectBroker – die standardisierte Schnittstelle zur Anbindung an PRISMA für PC-basierte Steuerungen

Installations- und Konfigurationsanleitung

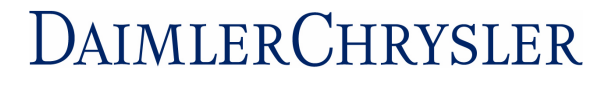

Produktions- und Werkstofftechnik Steuerungstechnik und Fabriksysteme

PWT-VEM

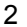

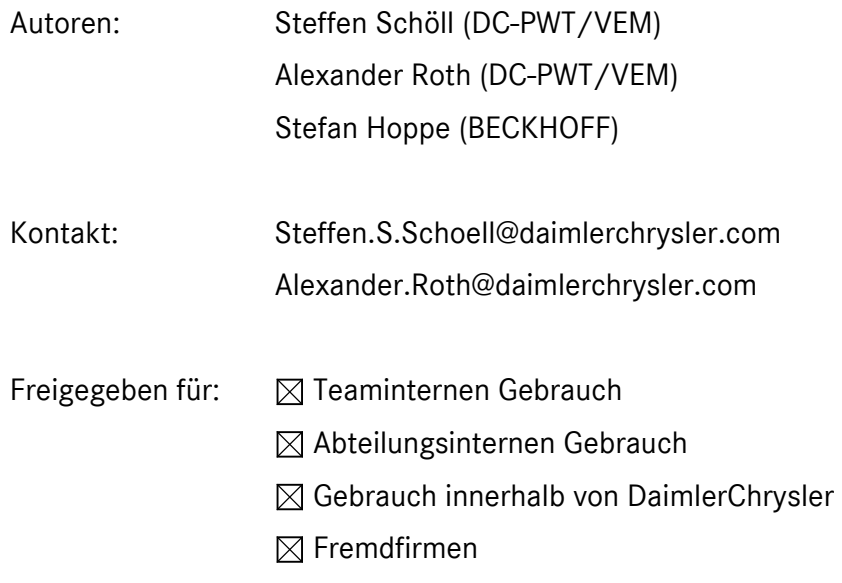

## Inhalt

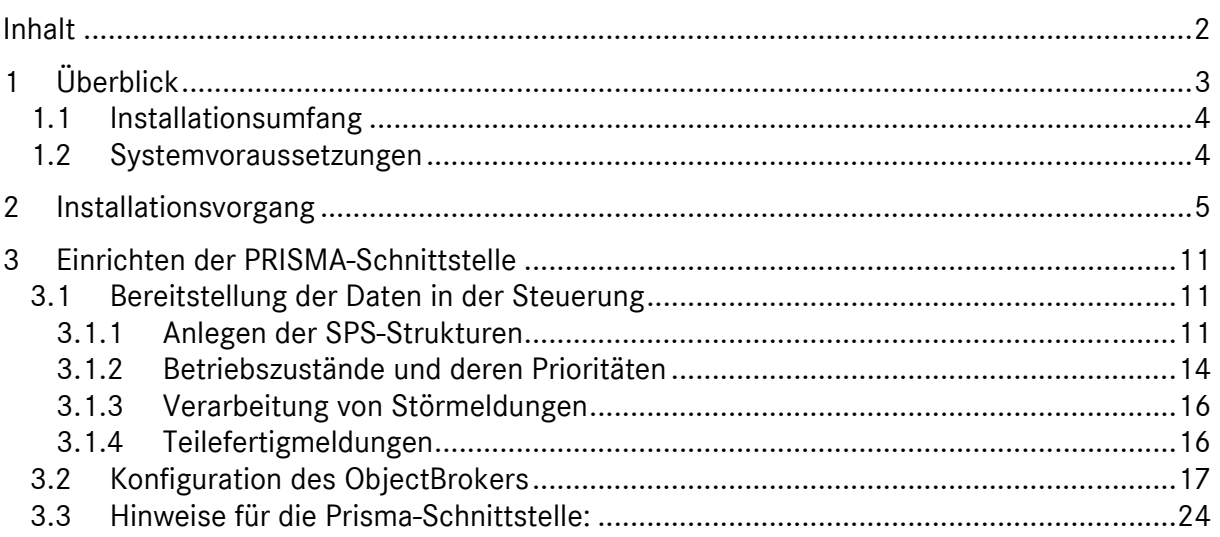

### 1 Überblick

Die Automatisierungstechnik unterliegt einer zunehmenden Innovations-geschwindigkeit. Der PC wird immer häufiger für Visualisierung, Messdatenerfassung und Prozesssteuerung eingesetzt. Effizienz und Kosteneinsparung werden dabei durch Widerverwendbarkeit und flexible Zusammenstellung von Software-komponenten erreicht. Voraussetzung dafür sind standardisierte sowie hersteller-übergreifende Schnittstellen.

Zur Anbindung von Maschinensteuerungen beliebiger Steuerungshersteller an das Leitrechnersystem PRISMA (Produktionsleit- und Informationssystem für Maschinen und Anlagen) wird als Datenschnittstelle das von DaimlerChrysler entwickelte Softwarepaket ObjectBroker eingesetzt. Der Datenaustausch zwischen ObjectBroker und der Steuerung basiert auf OPC. Die Maschinensteuerung muss daher einen OPC-Server der Data Access Spezifikation 2.05 unterstützen.

Das Softwarepaket ObjectBroker besitzt noch weitere standardisierte Schnittstellen an die IT-Systeme QZMP-LLA und ZS+/MAS. In diesem Dokument wird aber lediglich auf die Anbindung an das Leitrechnersystem PRISMA eingegangen.

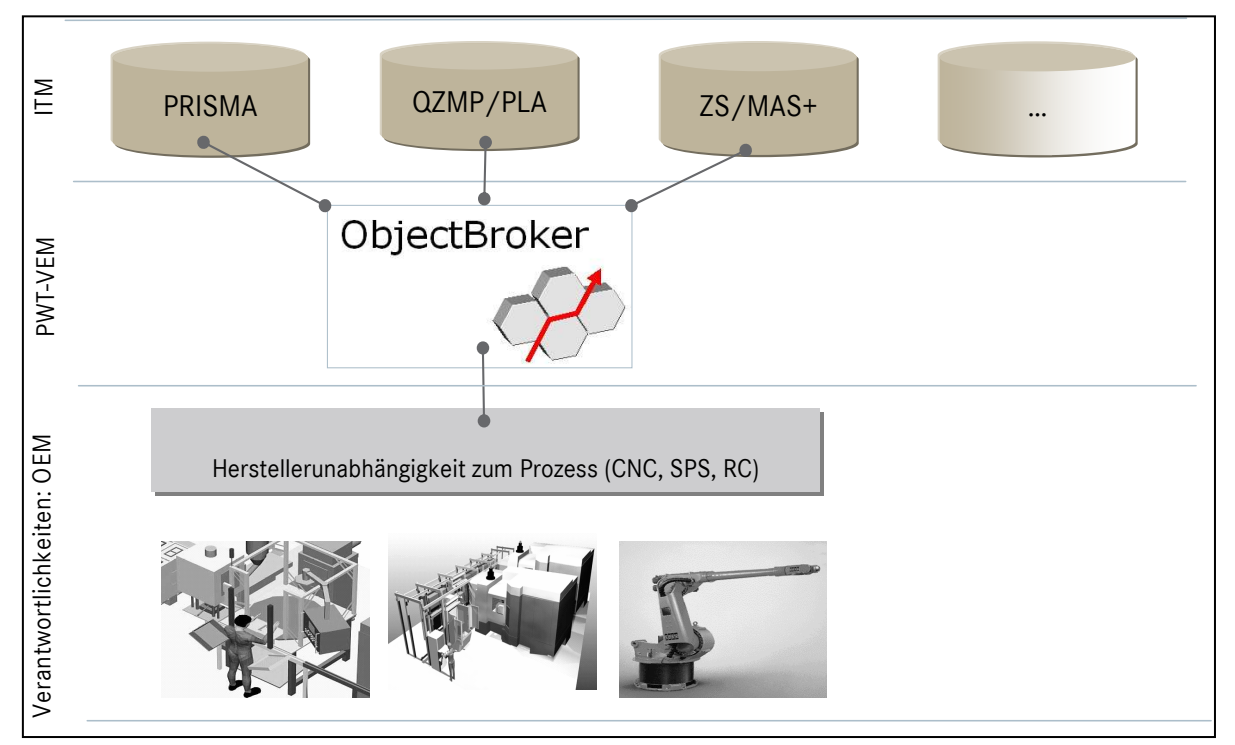

Abbildung 1-1: Prinzipieller Aufbau der Anbindung über ObjectBroker an Leitrechnersysteme

### 1.1 Installationsumfang

Das Installationsprogramm installiert alle Komponenten, die für die Anbindung an die IT-Systeme PRISMA, QZMP und Zellsystem notwendig sind. Dieses Setup installiert nicht nur die ObjectBroker-Komponenten sondern auch die dazugehörigen Client-Module (sogenannte COM-Module) der jeweiligen Partnersysteme der IT-Ebene. Daher müssen am Ende der Installation einige Daten bereitgehalten werden:

Für den gestaffelten Start der ObjectBroker-Dienste können bis zu drei Anwendungen angegeben werden, die gestartet sein müssen, damit sich die ObjectBroker fehlerfrei am OPC-Server anmelden können.

Für das IT-System PRISMA muss der Rechnername oder die IP-Adresse am Ende der Installation eingegeben werden. Diese sollte zum Zeitpunkt der Installation bekannt sein, da eine nachträgliche Änderung kann im Moment nur über die Registrierung erfolgen.

QZMP und Zellsystem sind zurzeit nur für die Getriebeprojekte NAG2 (7G-Tronic) bzw. nur FCVT (Autotronic) vorgesehen. Bei Verwendung in anderen Projekten muss die Konfiguration der Client-Module für diese Systeme separat angepasst werden.

#### 1.2 Systemvoraussetzungen

Für die Installation und Betrieb des ObjectBrokers muss das Zielsystem folgende Voraussetzungen erfüllen:

- PC mit mind. Pentium® oder kompatiblen Prozessor und 400 MHz Taktfrequenz
- Betriebssystem Windows NT® 4.0 Service Pack 6, 2000 oder XP
- Beliebiger Bildschirm mit VGA-Grafik
- Passender OPC-Server mit Data-Access-Interface der Version 2.05
- Mind. 20 MB freien Speicherplatz auf der Festplatte

## 2 Installationsvorgang

Um die Installation starten zu können, muss die Datei mit der Bezeichnung "ObjectBroker137Complete.exe" auf einem beliebigen Laufwerk dem Zielsystem bereitgestellt werden. Dieses kann ein lokales, aber auch ein CD- oder Netzlaufwerk sein.

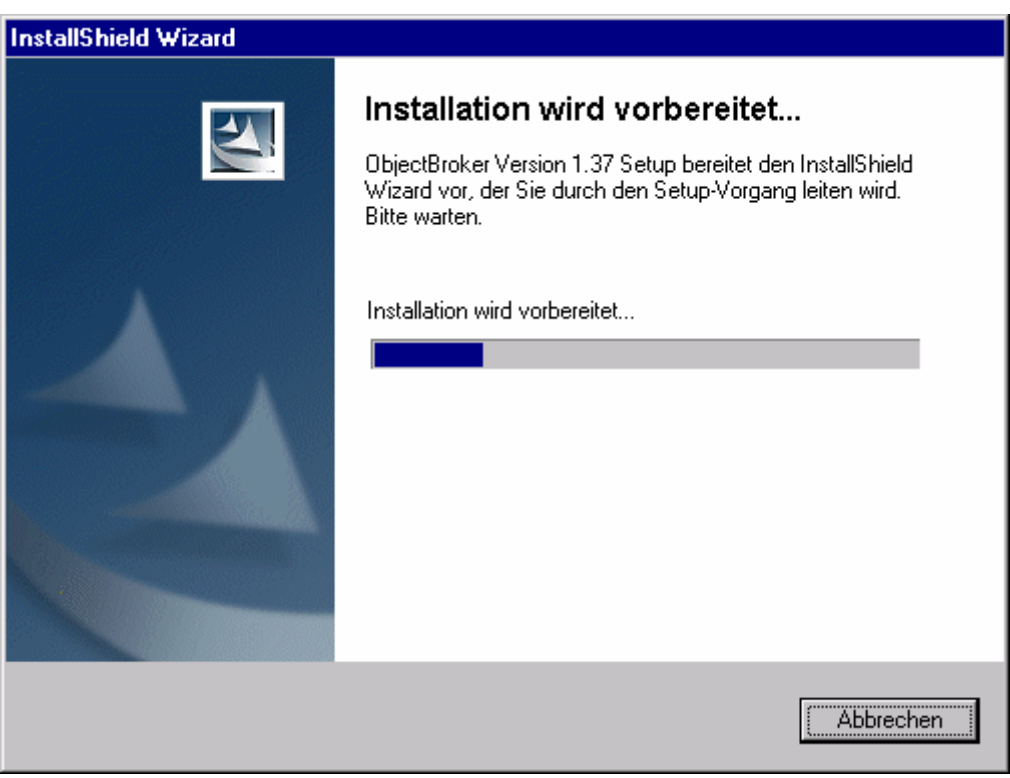

Abbildung 2-1: Installationsvorgang während der Startphase

Ist die Startphase abgeschlossen, erscheint folgendes Begrüßungsfenster:

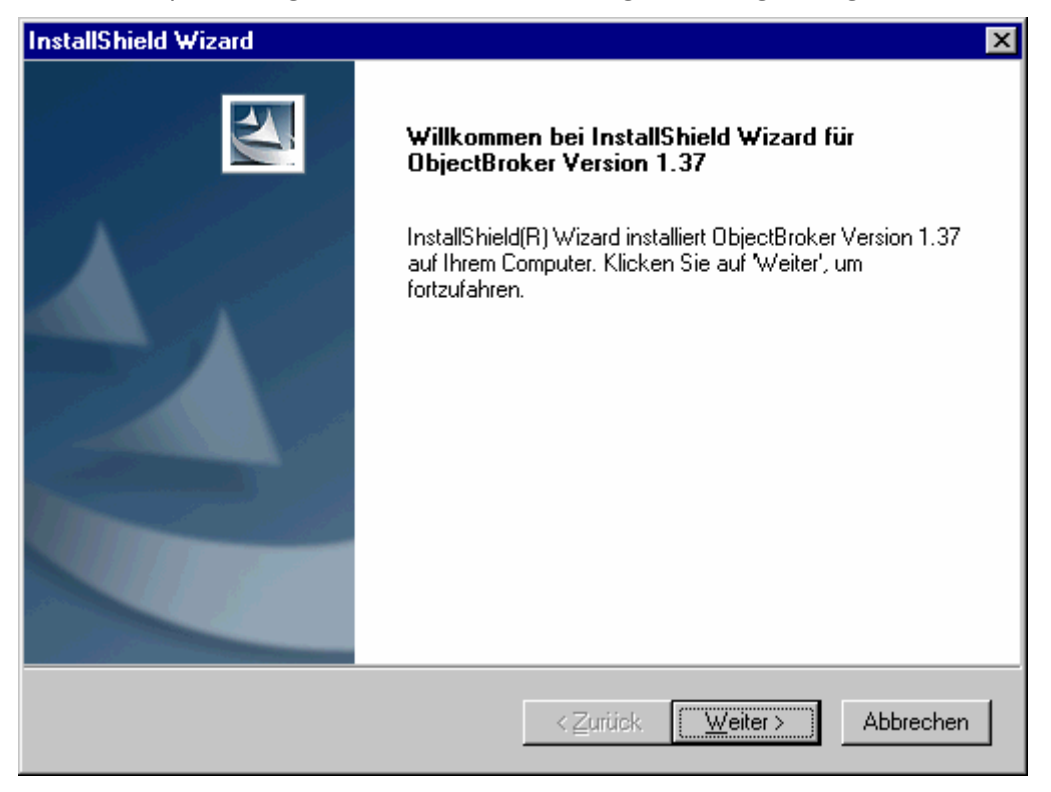

Abbildung 2-2: Begrüßungsfenster

Durch Klicken der Schaltfläche 'Weiter' erscheint das Fenster in Abbildung 2-3. Hier kann der Zielpfad eingegeben bzw. verändert werden. Es empfiehlt sich aber, den vorgegebenen Pfad nur in Ausnahmefällen zu verändern. Durch Klicken der Schaltfläche 'Durchsuchen...' erscheint ein Auswahlfenster, mit dem ein neuer Pfad festgelegt werden kann.

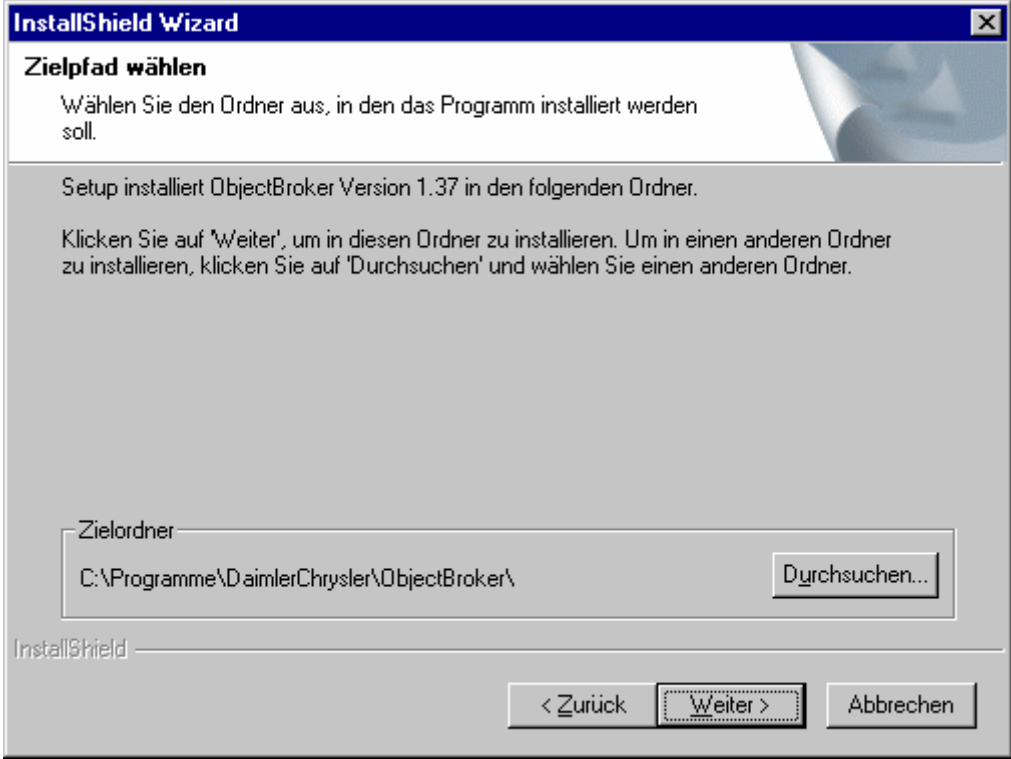

Abbildung 2-3: Eingabe des Zielpfades

In dem nächsten Fenster wird der Installationstyp angegeben.

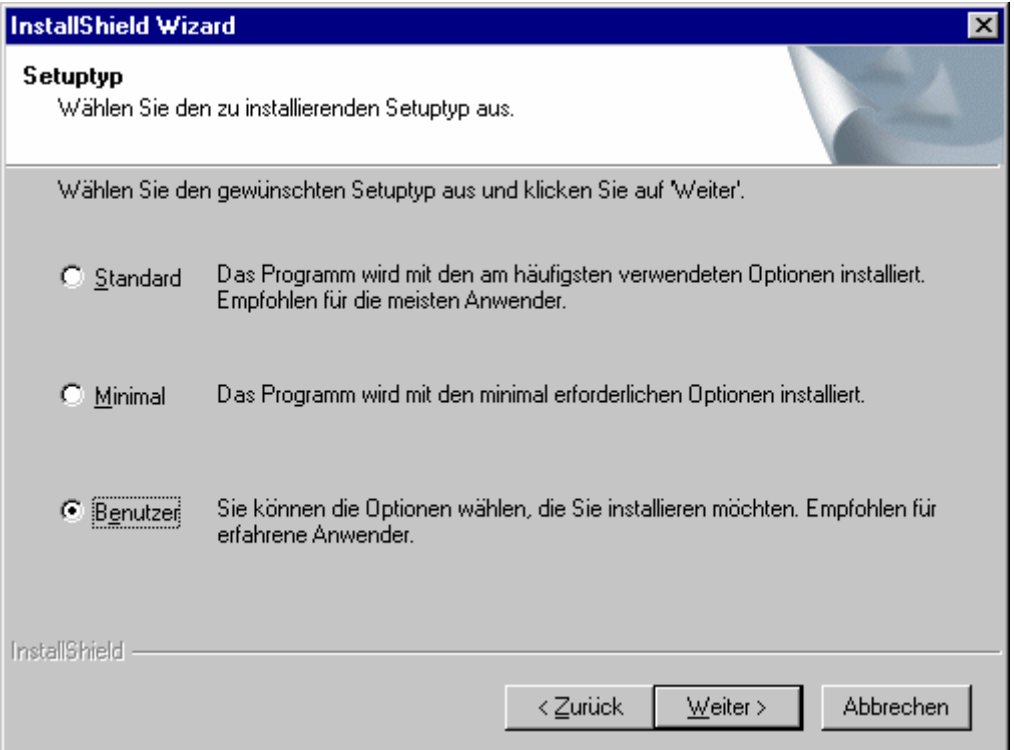

Abbildung 2-4: Auswahl des Installationstyp

Wie in Abbildung 2-4 zu sehen ist, kann aus drei verschiedenen Installationstypen ausgewählt werden. Die einzelnen Typen haben folgenden Installationsumfang:

- Der Typ "Standard" umfasst die Optionen
	- ObjectBroker Konfiguration
	- ObjectBroker PRISMA Interface
	- ObjectBroker QZMP Interface
	- ObjectBroker Bedienbild Telegrammverkehr
	- ObjectBroker DViCo Prozessvisualisierung
	- Apache Xerces Programmbibliothek
	- PRISMA COM-Modul
	- QZMP SaveME-Modul
	- ObjectBroker Startup
- Der Typ "Minimal" umfasst die Optionen
	- ObjectBroker Konfiguration
	- ObjectBroker PRISMA Interface
	- ObjectBroker Bedienbild Telegrammverkehr
	- ObjectBroker DViCo Prozeßvisualisierung
	- Apache Xerces Programmbibliothek
	- PRISMA COM-Modul
	- ObjectBroker Startup
- Der Typ "Benutzer" ermöglicht eine gezielte Auswahl der Optionen; diese erfolgt in einem separaten Fenster.

Im Falle der Installationstypen 'Standard' und 'Minimal' wird mit der Schaltfläche 'Weiter' der Installationsvorgang gestartet. Bei dem Typ 'Benutzer' kann, wie Abbildung 2-5 zeigt, eine Auswahl der benötigten Optionen getroffen werden. Mit der Schaltfläche 'Weiter' wird auch hier der Installationsvorgang gestartet.

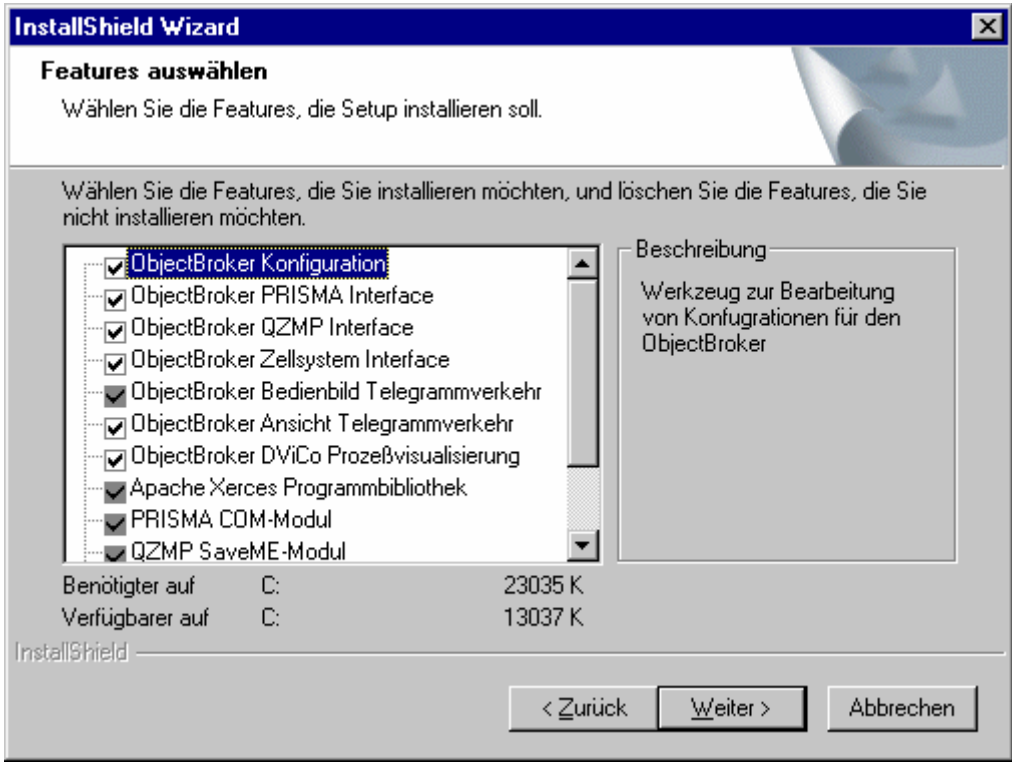

Abbildung 2-5: Auswahl der Optionen für die benutzerdefinierte Installation

Für die Anbindung an Prisma sind folgende Features nötig:

- ObjectBroker Konfiguration: Diese Option umfasst ein Konfigurationswerkzeug, mit dem die Konfiguration für die jeweiligen ObjectBroker erstellt werden können.
- ObjectBroker PRISMA Interface: Diese Option umfasst den Dienst zur Kommunikation mit dem COM-Modul für Prisma.
- ObjectBroker Bedienbild Telegrammverkehr: Diese Option umfasst ein ActiveX-Steuerelement (OCX), welches die grafische Oberfläche zur Ansicht der Telegrammdaten darstellt.
- ObjectBroker Ansicht Telegrammverkehr: Diese Option umfasst eine Rahmenanwendung, die das OCX Bedienbild Telegrammverkehr einbindet.
- DViCo Prozeßvisualisierung: Diese Option umfasst einen OPC-Client, mit dem einzelne Variablen der Steuerung eingesehen werden können. Dieses Programm eignet sich auch dazu, die Variablenbezeichnung für die spätere Konfiguration der ObjectBroker zu bestimmen.
- Apache Xerces Programmbibliothek: Diese Option umfasst eine Programmbibliothek, die zur Handhabung von XML-Daten benötigt wird.
- PRISMA COM-Modul: Diese Option umfasst alle Komponenten, die zur Kommunikation mir dem PRISMA-Server notwendig sind. Dazu gehört auch ein Testclient zur Verbindungsprüfung.

Nach der Installation erfolgt die Eingabe der Anwendungen, die gestartet sein müssen, damit die ObjectBroker-Dienste eine fehlerfreie Verbindung zu dem OPC-Server aufbauen können. Wie in Abbildung 2-6 zu sehen, können bis zu drei Anwendungen angegeben werden. Da von dem Programm die Laufzeitbezeichnungen überprüft werden, empfiehlt es sich, diese über den Taskmanager zu bestimmen. Die Vorgaben im Bild unten entsprechen beispielhaft den Angaben für eine BoschRexroth-Steuerung.

Bei der Anbindung von Beckhoff-Steuerungen könnte hier z.B. der Name der HMI-Applikation eingetragen werden.

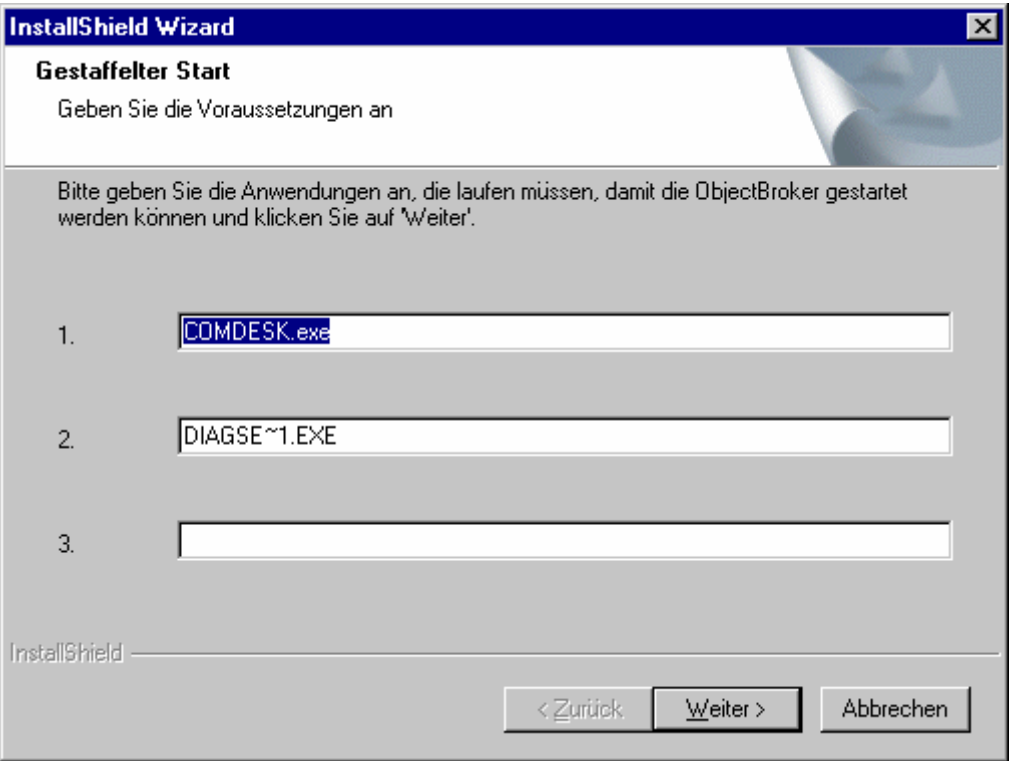

Abbildung 2-6: Eingabe der Daten für den gestaffelten Start

Danach erfolgt die Eingabe der Daten für den PRISMA-Server. Wie Abbildung 2-7 zeigt, kann in dem Feld wahlweise der Name des Servers oder die IP-Adresse angegeben werden. Die Adresse des PRISMA-Servers sollte zu diesem Zeitpunkt bereits bekannt sein, da eine nachträgliche Änderung des Servers nur durch einen Eingriff in die Registrierung möglich ist.

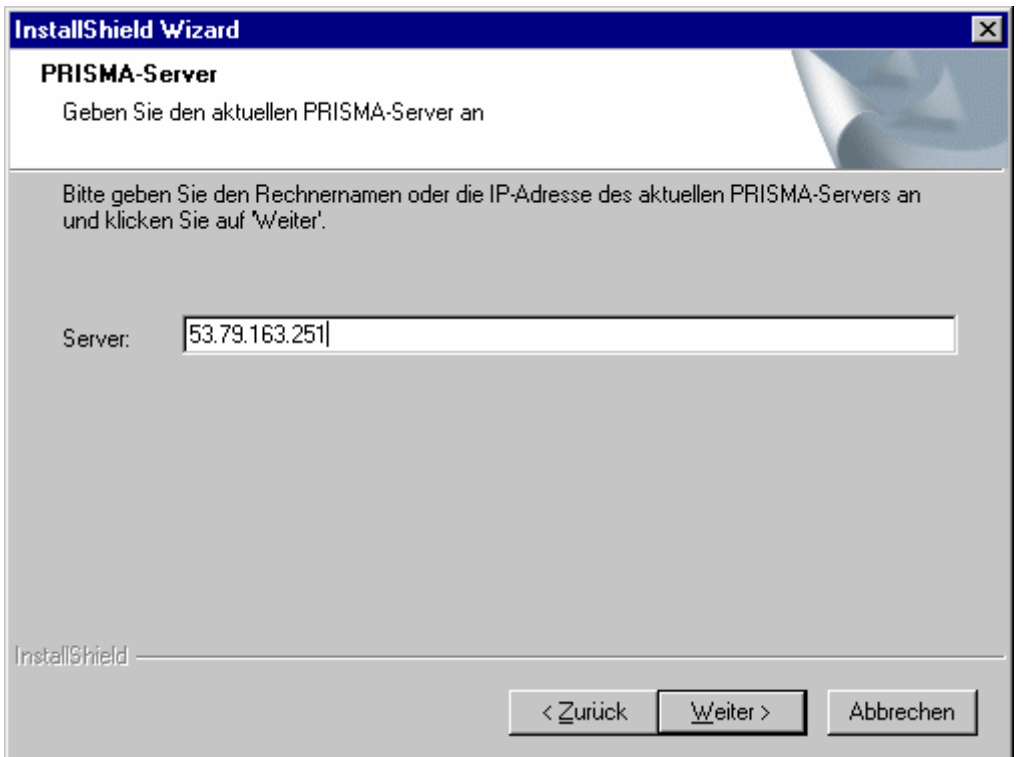

Abbildung 2-7: Eingabe der Daten für den PRISMA-Server

Damit ist die Installation des ObjectBroker abgeschlossen. Sind alle Daten in der Steuerung bereitgestellt und die Konfigurationen in die Registrierung exportiert worden (siehe unten), können die Dienste entweder durch einen Neustart des Rechners, manuell durch Ausführung des Programms StartObr oder über die Systemsteuerung gestartet werden. Wie die Daten bereitgestellt werden müssen, wird nun in den folgenden Kapiteln beschrieben.

### 3 Einrichten der PRISMA-Schnittstelle

In diesem Kapitel wird beschrieben, wie die Schnittstelle einzurichten ist, damit eine Anlage im PRISMA korrekt abgebildet wird.

#### 3.1 Bereitstellung der Daten in der Steuerung

Um eine Anlage im PRISMA abbilden zu können, müssen an einer Schnittstelle Daten zur Verfügung gestellt werden. Dazu wird in der SPS eine Struktur angelegt, die dann aus dem Programm heraus versorgt wird. Der ObjectBroker liest diese Daten dann über den OPC-Server aus. Wie diese Struktur aussieht und wie sie zu versorgen ist, wird im Folgenden beschrieben.

#### 3.1.1 Anlegen der SPS-Strukturen

Da die Bereitstellung der Daten, insbesondere von Störungen, von den jeweiligen Herstellern der Steuerungen unterschiedlich erfolgt, gibt es für den ObjectBroker PRISMA mehrere herstellerspezifische Strukturen.

Da dieser Steuerungstyp mehrere Maschinen und Einheiten in einer SPS verwalten kann, werden alle PRISMA-Strukturen in einer übergeordneten Struktur zusammengefasst. Diese ist vom Typ "ST\_PRISMA" und bekommt den Variablennamen "stPrisma". In dieser Struktur werden die Variablen für die jeweiligen Strukturen von Maschinen und Einheiten angelegt. Diese sind in den folgenden beiden Tabellen beschriebenen.

Maschinen werden mit der Struktur "ST\_PRISMA\_M" abgebildet und bekommen den Variablennamen "stPrisma\_M", wenn nur eine Maschine vorhanden ist oder bei mehreren Maschinen "stPrisma\_M1", "stPrisma\_M2" usw.

Einheiten (z.B. aus Transferstrassen und Rundtischmaschinen) werden mit der Struktur "ST\_PRISMA\_ST" abgebildet und bekommen analog den Variablennamen "stPrisma\_St", wenn nur eine Einheit vorhanden ist oder bei mehreren Einheiten "stPrisma\_St1", "stPrisma\_St2"...

Eine Station ist ein Unterelement einer Gesamtmaschine. Die Anbindung einer Station kann nur in Verbindung mit einer Einzelmaschine/Kopfstation vorgenommen werden.

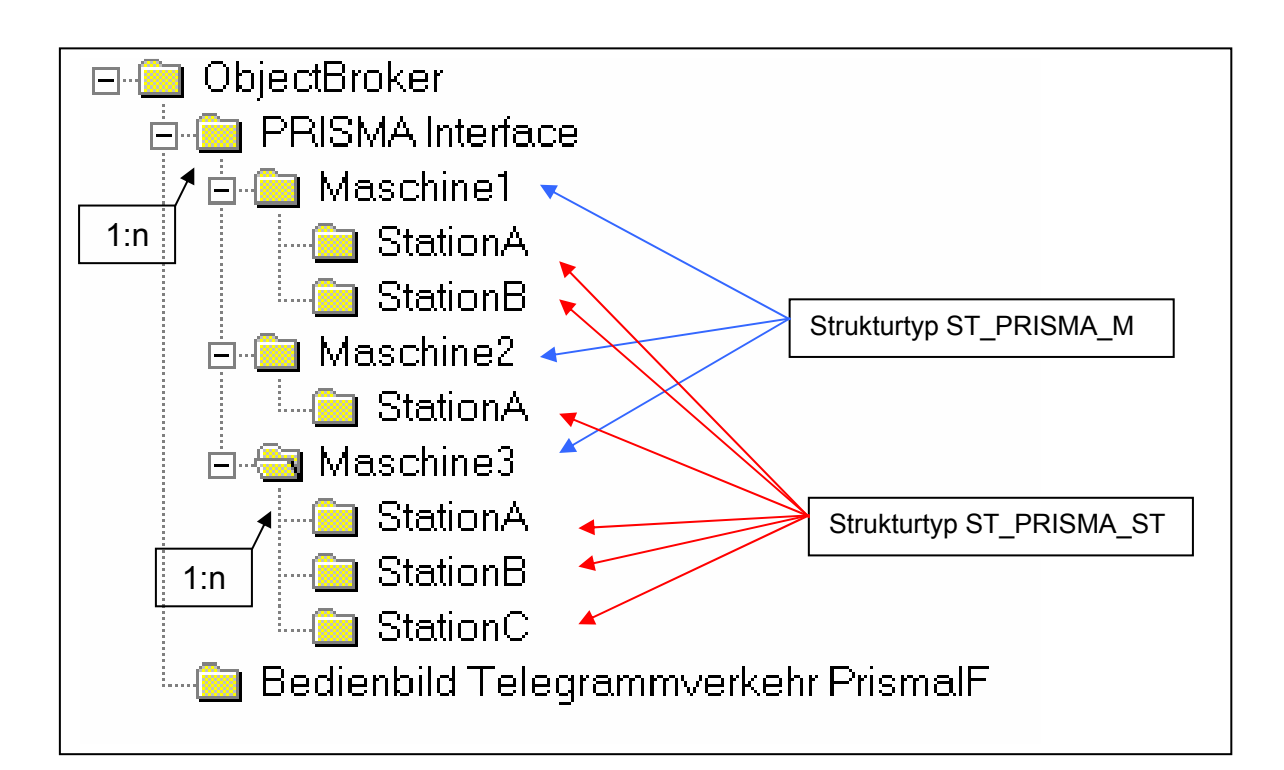

Bild: Beispiel zum Aufbau von Maschinen und Stationen. Das PRISMA Interface kann 1:n Maschinen besitzen. Eine Maschine kann keine Station, oder 1:n Stationen besitzen.

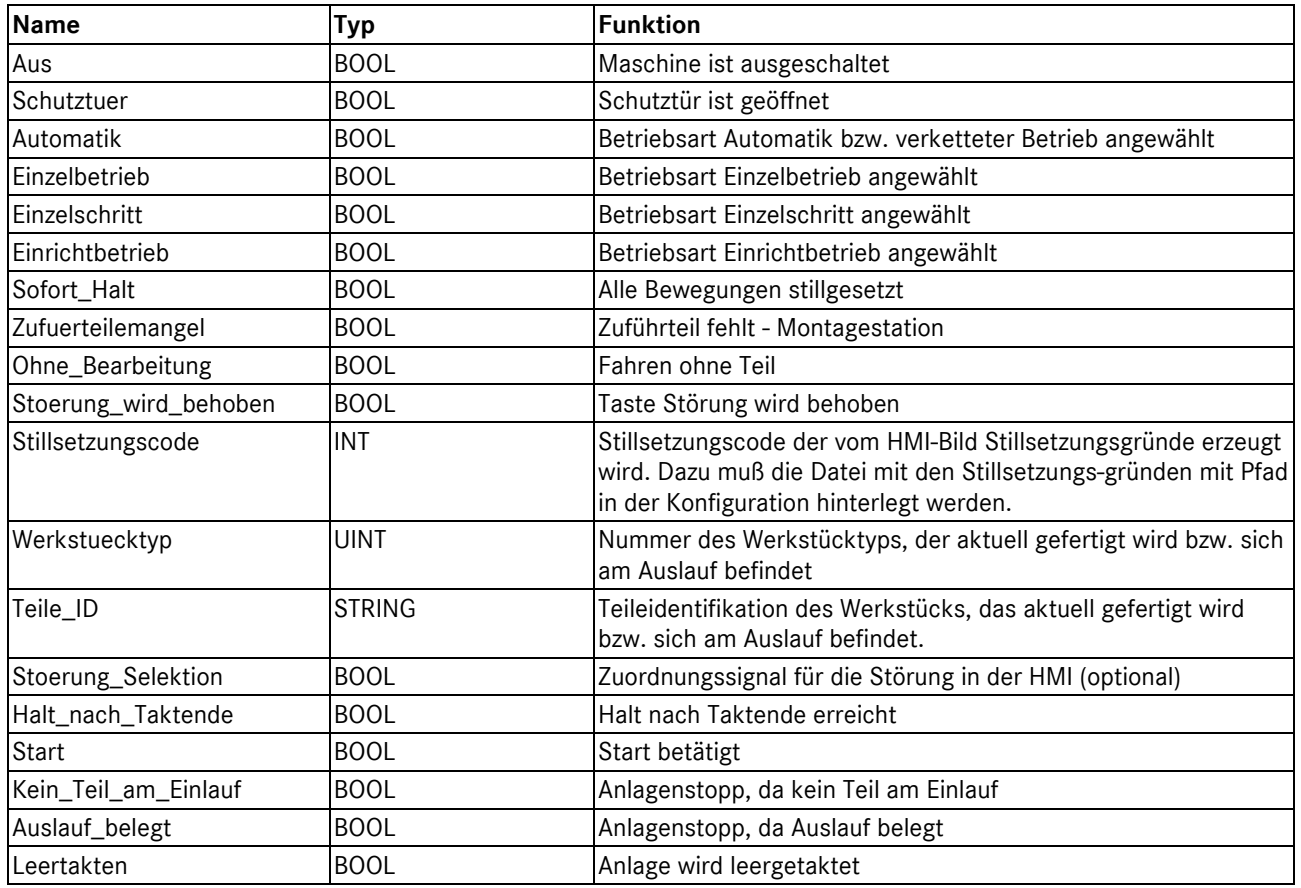

#### Struktur ST\_PRISMA\_M

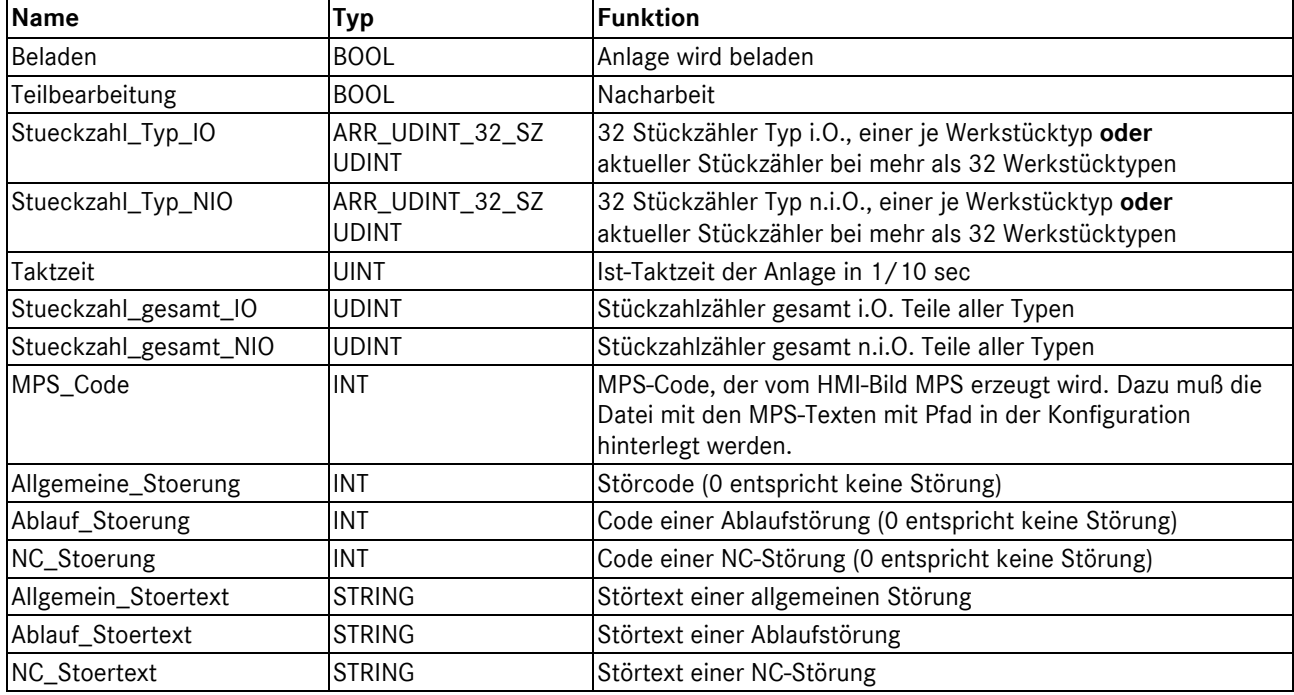

### Struktur ST\_PRISMA\_ST

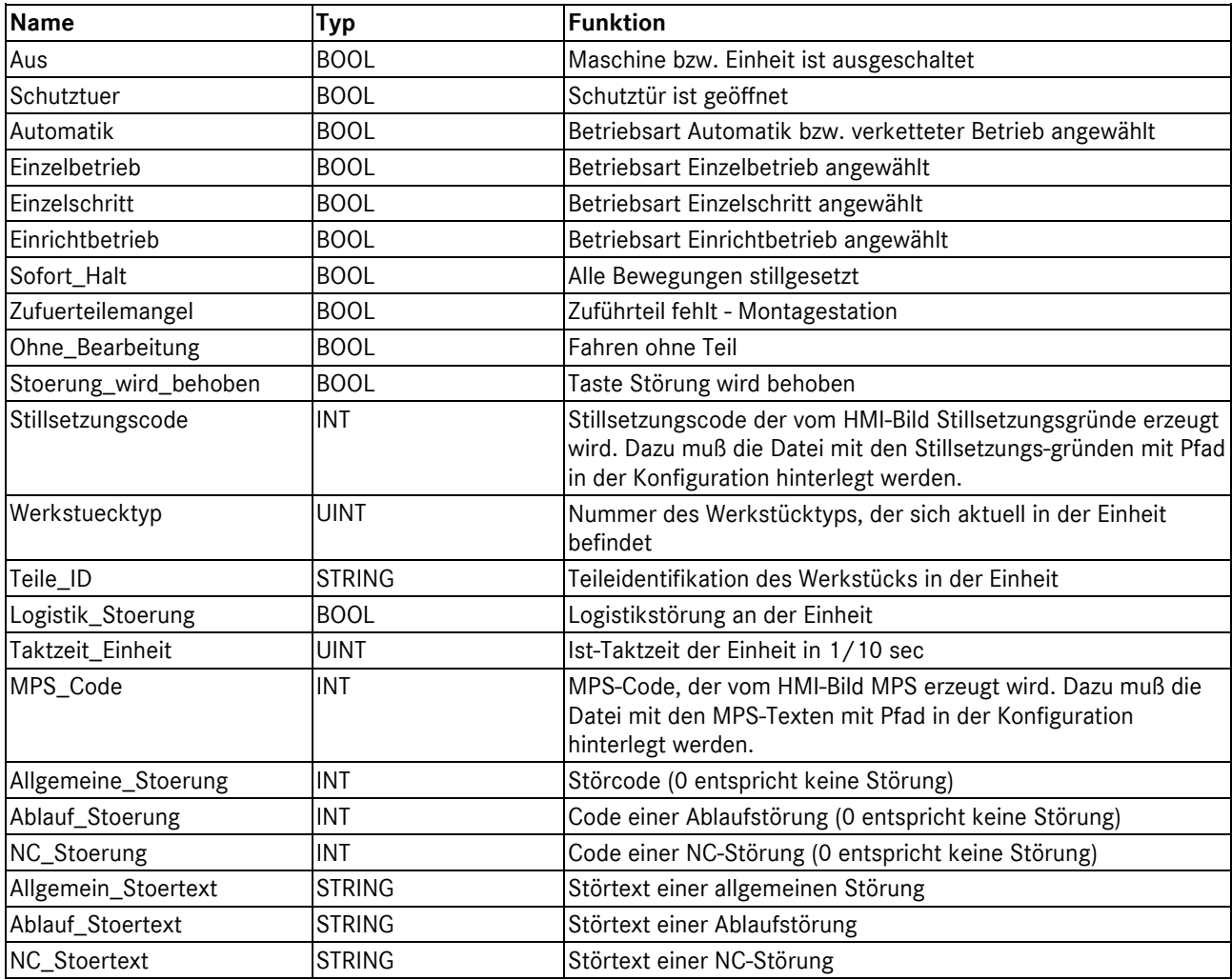

#### 3.1.2 Betriebszustände und deren Prioritäten

In PRISMA sind zurzeit 9 unterschiedliche Betriebszustände projektiert. Die Betriebszustände haben unterschiedlich hohe Prioritäten. Wenn mehrere Betriebszustände parallel anliegen wird der Betriebszustand mit der aktuell höchsten Priorität an PRISMA gemeldet.

#### Beispiel:

Eine Anlage befindet sich in Automatik (niedrigste Priorität) und es tritt eine Störung (zweithöchste Priorität) auf. Dann wechselt die Anlage in den Betriebszustand Störung, weil Störung eine höhere Priorität hat als Automatik.

Wenn der Betriebszustand Störung endet, wird der Betriebszustand mit der nächst niedrigster Priorität angezeigt. Im Allgemeinen darf nach einer Störung die Anlage nicht in den Automatikbetrieb zurück wechseln; es darf nur der Wechsel in den Betriebszustand Handbetrieb erfolgen.

#### Übersicht:

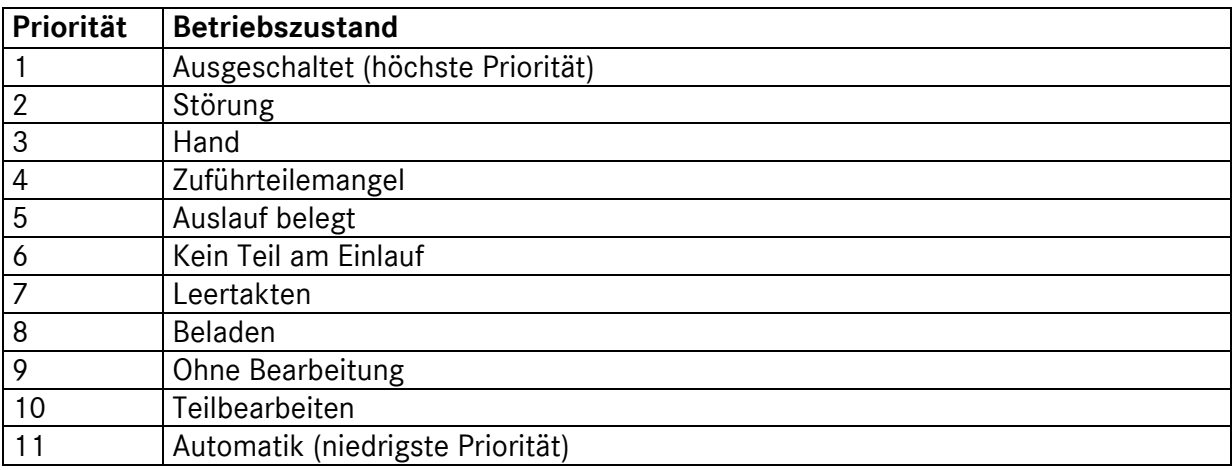

Die einzelnen Betriebszustände sind wie folgt zu interpretieren:

#### Ausgeschaltet:

Der Betriebszustand 'Ausgeschaltet' wird dann gesetzt, wenn die Anlage ausgeschaltet ist (Steuerspannung oder Motoren aus) oder ein Not-Aus aus einem unproduktivem Betriebszustand ausgelöst wird.

#### Störung:

Eine systembedingte (technische) Störung liegt vor, wenn die Anlage aufgrund eines Fehlers nicht produzieren kann. Dazu zählen Fehler durch technischen Defekt, durch Auslösen von Not-Aus aus einer automatischen Bearbeitung oder durch ein fehlerhaft produziertes Werkstück (NIO-Signal).

#### Hand:

Der Betriebszustand 'Hand' bildet sich aus allen unproduktiven Anlagenzuständen. Dazu zählen die Betriebsarten Einzelbetrieb, Einzelschritt, Einrichtbetrieb, Automatik ohne Start sowie Leertakten und 'Halt nach Taktende' jeweils ohne Start.

#### Zuführteilemangel:

Zuführteilemangel ist eine Logistikstörung die nur bei Montageanlagen verwendet wird. Die Variable wird mit dem Füllstand des Zuführteilepuffers verknüpft. Ist der Puffer leer oder geht der Vorrat zur Neige, so dass die Anlage nicht mehr weiterarbeiten kann, wird diese Variable auf TRUE gesetzt, um zu signalisieren, dass der Puffer wieder aufgefüllt werden muss.

#### Auslauf belegt:

Die Logistikstörung 'Auslauf belegt' wird gemeldet, wenn der Auslauf einer Anlage blockiert ist und das Werkstück diese nicht verlassen kann. Das Signal wird aber erst dann gesetzt, wenn die Bearbeitung des Werkstücks abgeschlossen ist und der nächste Bearbeitungstakt nicht beginnen kann.

#### Kein Teil am Einlauf:

Liegt kein Werkstück am Einlauf der Anlage vor, wird die Logistikstörung 'Kein Teil am Einlauf' signalisiert. Das Signal wird aber erst dann gesetzt, wenn Bearbeitung des Werkstücks abgeschlossen ist und der nächste Bearbeitungstakt nicht beginnen kann. Transferstrassen bzw. Anlagen mit mehreren Bearbeitungsplätzen dürfen bei dieser logistischen Störung nicht alle in der Anlage befindlichen Werkstücke fertig bearbeiten, sondern dürfen die Teile erst weitertakten, wenn sich wieder Teile am Einlauf befinden. Ausnahme ist die Situation, wenn die Anlage leergetaktet werden soll. Dieses wird durch die folgende Betriebsart abgedeckt.

#### Leertakten:

Diese Betriebsart bezieht sich auf Anlagen, die mehrere Werkstücke gleichzeitig bearbeiten. Das dazugehörige Signal wird auf TRUE gesetzt, wenn keine neuen Teile der Anlage zugeführt werden sollen, aber die in der Anlage befindlichen Teile fertig bearbeitet werden sollen (kein Wechsel in Logistikstörung). Hat das letzte Werkstück die Anlage verlassen, ist das Signal wieder auf FALSE zu setzen.

#### Beladen:

Diese Betriebsart bezieht sich auf Anlagen, die mehrere Werkstücke gleichzeitig bearbeiten. Das dazugehörige Signal wird auf 1 gesetzt, wenn die Anlage in Automatik geschaltet und der Start eingeleitet wird, aber noch nicht alle Einheit mit Werkstücken befüllt sind. Das Signal wird auf 0 gesetzt sobald die Anlage vollständig befüllt ist.

#### Ohne Bearbeitung:

Die Betriebsart 'Ohne Bearbeitung', die auch als 'Fahren ohne Teil' betrachtet werden kann, beschreibt eine Warmlaufphase, bei der die Werkstücke ohne eine Bearbeitung durch die Anlage durchgeschleust werden, bzw. die Anlage komplett ohne Teile fährt.

#### Teilbearbeiten:

Die Betriebsart Teilbearbeitung wird nach Abwahl einer Station bzw. Einheit gesetzt. Sie beschreibt, dass die Gesamtmaschine die Werkstücke nicht komplett bearbeitet.

#### Automatik:

Der Betriebszustand 'Automatik' signalisiert, dass die Anlage störungsfrei produziert. Dazu muss die Anlage auf Automatik geschaltet und der Start am HBF eingeleitet sein; bei einer Einheit reicht das Signal Automatik. Ist der Over-Ride-Schalter (Vorschub) auf 0 gesetzt erfolgt automatisch ein Betriebszustandswechsel in 'Hand'.

#### 3.1.3 Verarbeitung von Störmeldungen

Grundsätzlich muss unterschieden werden, ob eine oder mehrere Maschineninstanzen an Prisma über die Steuerung angebunden werden. Wenn mehrere Instanzen angebunden werden, wird die Variable Stoerung\_Gesamtmaschine projektiert, denn dann wird diese Variable zur Störungsselektion unter den einzelnen Maschineninstanzen genützt.

Ablauf bei mehreren Maschineninstanzen:

Die Verarbeitung der Störmeldung wird vom ObjectBroker durch die Änderung der Variable Stoerung\_Gesamtmaschine angestoßen, deshalb sollte vorher Störcode und Störtext anliegen, damit zu Beginn der Verarbeitung alle Daten zur Verfügung stehen.

Bei einer Machineninstanz:

Bei nur einer Maschineninstanz kann die Variable Stoerung\_Gesamtmaschine in der Prisma-Struktur weggelassen werden.

Der Störcode und der Störtext werden in Variablen der Prisma-Struktur eingetragen. Auch hier sollte die Störmeldung so detailliert wie möglich sein, da keine weitere Verzweigung seitens PRISMA möglich ist.

Da die Verarbeitung der Störmeldung vom ObjectBroker durch die Änderung des Störcodes angestoßen wird, sollte vor dem Eintragen des Störcodes der Störtext fertig anliegen, damit zu Beginn der Verarbeitung alle Daten zur Verfügung stehen.

#### 3.1.4 Teilefertigmeldungen

Die Auswertung der Zähler und die Visualisierung der Zählerstände übernimmt PRISMA. In PRISMA wird intern abhängig vom projektierten Schichtmodell ein Rücksetzen der visualisierten Zählerstände vorgenommen.

PRISMA vergleicht zur Auswertung die Differenz aus dem aktuellen Zählerstand und dem vorherigen Zählerstand. Der tatsächliche Wert des Zählers ist nicht von Bedeutung; der ObjectBroker sendet aber trotzdem immer absolute Zählerstände.

Für eine Teilefertigmeldung werden zunächst die typbezogenen Zählerstände bereitgestellt. Hierfür stehen die beiden Variablen 'Stueckzahl\_Typ\_IO' und 'Stueckzahl\_Typ\_NIO' zur Verfügung. Abhängig von dem aktuellen Werkstücktyp wird dann der entsprechende Zählerstand in die beiden Variablen kopiert.

Da in der Schnittstelle zum ObjectBroker nur zwei Variablen für die typbezogenen Zähler zur Verfügung stehen, müssen intern für jeden Werkstücktyp jeweils ein separater Zähler für IOund NIO-Teile gehalten wird. Aus diesen Variablen werden dann die Zählerstände des aktuell gefertigten Werkstücks in die Variablen der Schnittstelle kopiert.

Bei der Projektierung aller Zählervariablen ('Stueckzahl\_gesamt\_IO', 'Stueckzahl\_gesamt\_NIO', 'Stueckzahl\_Typ\_IO' und 'Stueckzahl\_Typ\_NIO') ist weiterhin darauf zu achten, dass die Zähler nicht dekrementiert oder zurückgesetzt werden. Die Zähler werden solange inkrementiert, bis ein Überlauf (bei 32-Bit-Integer ca. 4 Mrd.) der Zähler stattfindet.

Negative Zahlensprünge bei den Zählern dürfen nicht auftreten. Sie verursachen eine Störmeldung in PRISMA-Telegrammverkehr.

Wenn die Variable 'Stueckzahl\_gesamt\_IO' oder 'Stueckzahl\_gesamt\_NIO' erhöht wird, sendet der ObjectBroker eine Teilefertigmeldung an das PRISMA. Es ist daher wichtig, dass zuvor auch die Informationen über Werkstücktyp und Taktzeit an der Schnittstelle bereitstehen. Die Werkstücke werden von eins an fortlaufend durchnummeriert; eine Zuordnung findet in PRISMA statt. Die Taktzeit wird in 1/10 Sekunden angegeben.

Kann in der Schnittstelle keine Stückzähler untergebracht werden (z.B. 4-Pol-Schnittstelle), wird durch die Variable 'Stueckzahl\_gesamt\_IO' die Stückzählung im ObjectBroker selbst vorgenommen. Dabei werden nur IO-Teile gezählt; NIO-Teile werden nicht berücksichtigt. Kann ein Werkstücktyp an der Schnittstelle angelegt werden, wird dieser auch verwendet. Der Stückzahlimpuls sollte aber wirklich nur dann verwendet werden, wenn eine Stückzahlbildung in der Steuerung nicht möglich ist. Die Zählung im ObjectBroker birgt das Risiko, dass wenn ein Impuls wegen einer Verbindungsstörung über OPC nicht durchkommt, er auch nicht vom ObjectBroker erfasst wird.

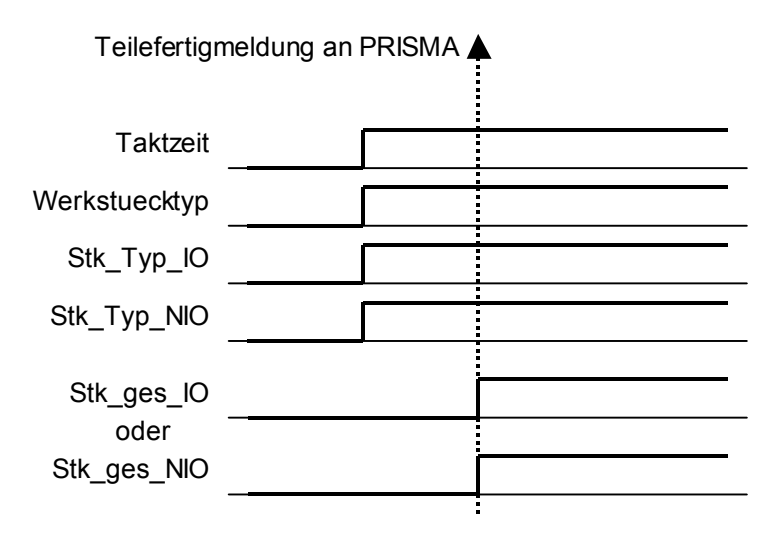

Abbildung 3-1: Zeitlicher Ablauf für eine Teilefertigmeldung

### 3.2 Konfiguration des ObjectBroker

Da jeder OPC-Server unterschiedliche Itembezeichnungen verwendet, muss die Schnittstelle vom ObjectBroker zum OPC-Server flexibel gehalten werden. Auch werden nicht immer alle Variablen gleichermaßen verwendet. Alle OPC-Items und auch noch weitere Informationen, die von Maschine zu Maschine unterschiedlich sein können, sind in einer Konfiguration zusammengefasst.

Um eine Konfiguration übersichtlich zu halten, sind die Daten in jeweils logische Gruppen, im Folgenden als Elemente bezeichnet, zusammengefasst und in einer Baumstruktur angeordnet. Diese Baumstruktur ist in Abbildung 3-2 dargestellt.

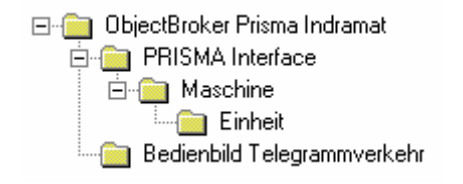

Abbildung 3-2: Beispiel Baumstruktur der Konfiguration für PRISMA

Das erste Element in der Baumstruktur trägt die Bezeichnung 'ObjectBroker Prisma Indramat' (wie in der obigen Abbildung zu sehen) für Konfigurationen von BoschRexroth-Steuerungen oder die Bezeichnung 'ObjectBroker Prisma Allgemein' für den Allgemeinen Fall, bzw. für Beckhoff. Dieses Element kann in seiner Bezeichnung nicht geändert werden enthält die drei folgenden Werte:

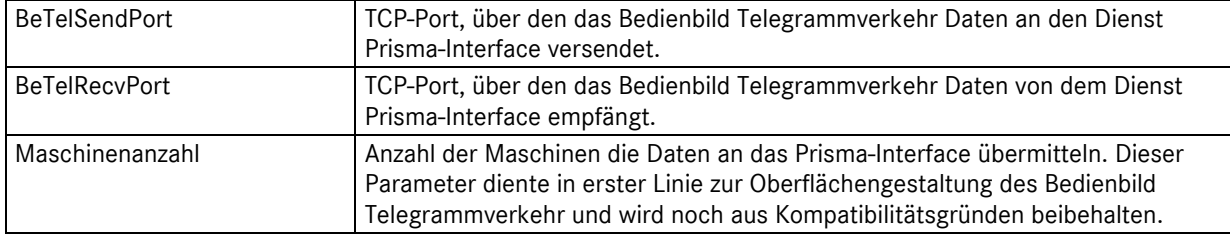

Tabelle 3-1: Werte des Elements 'ObjectBroker Prisma Indramat'

Das Element 'PRISMA Interface' enthält allgemeine Informationen, die der Dienst benötigt. Hierzu zählen auch Dateien, aus denen der Dienst zusätzliche statische Informationen liest und im Bedarfsfall an PRISMA versendet. Der Aufbau der Dateien und Beispiele werden im Anschluss der Tabelle genauer erläutert. Die Bezeichnung dieses Elements darf ebenfalls nicht verändert werden.

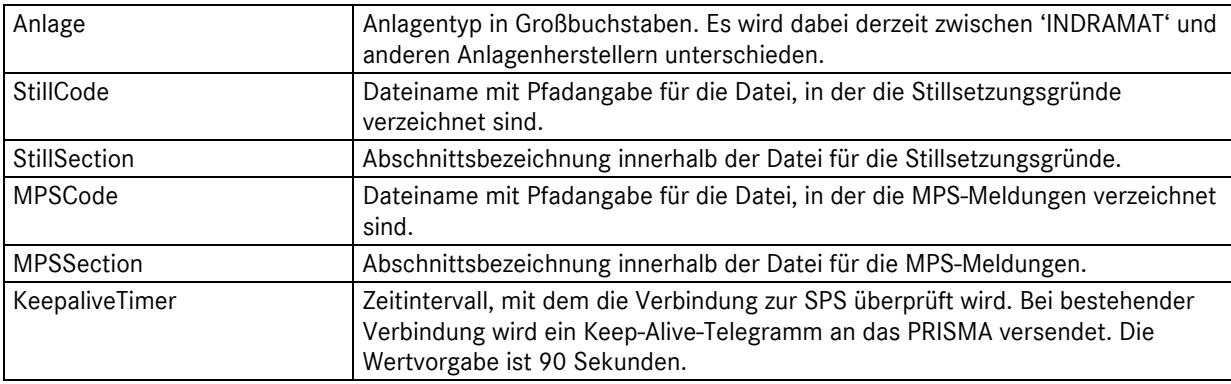

Tabelle 3-2: Werte des Elements 'PRISMA Interface'

Die Dateien für die Stillsetzungsgründe und die MPS-Meldungen sind in reinem Textformat und haben einen ähnlichen Aufbau wie herkömmliche Initialisierungsdateien. Die Aufteilung in mehrere Abschnitte beruht auf der vorgesehenen Mehrsprachigkeit; jeder Abschnitt enthält die Daten für die jeweilige Sprache. Abbildung 3-3 und Abbildung 3-4 zeigen als Beispiel den Aufbau der Dateien für die Stillsetzungsgründe und MPS-Meldungen. Es empfiehlt sich, die Formatierungen zu übernehmen.

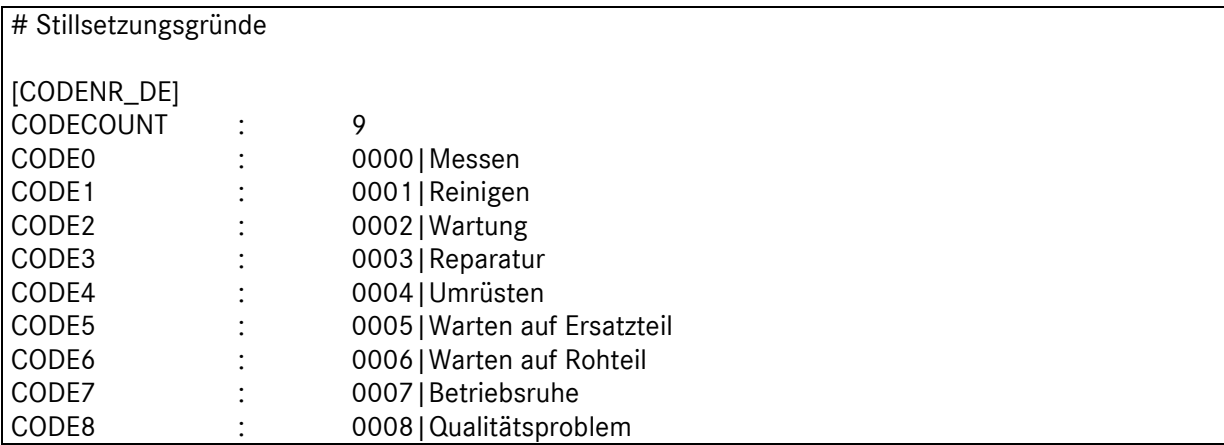

Abbildung 3-3: Aufbau der Datei für Stillsetzungsgründe

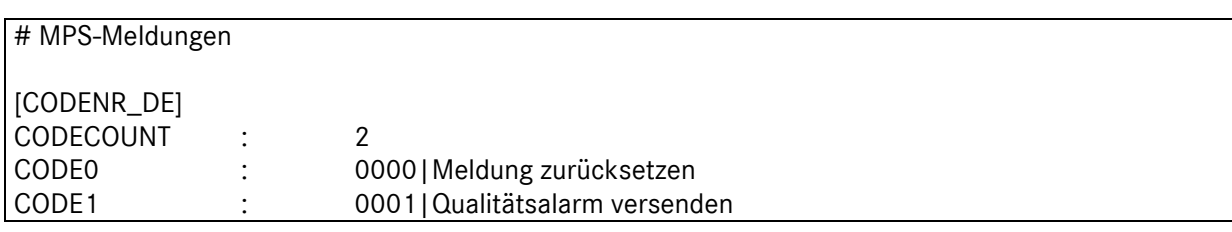

Abbildung 3-4: Aufbau der Datei für MPS-Meldungen

Die Abschnittsbezeichnung ist der Wert in eckigen Klammern; er wird aber in der Konfiguration in den Elementen 'StillSection' und 'MPSSection' ohne eckige Klammern angegeben.

Vom Element des Typs Maschine, das dem Element 'PRISMA Interface' untergeordnet ist, muss immer mindestens eine Instanz angelegt werden. Dieser kann den vorgegebenen Name 'Maschine' tragen. Werden mehrere Instanzen angelegt, empfiehlt es sich, das Element mit Namen, z.B. wie 'M' plus Anlagennummer zu bezeichnen. Die Bezeichnung wird ausschließlich intern verwendet.

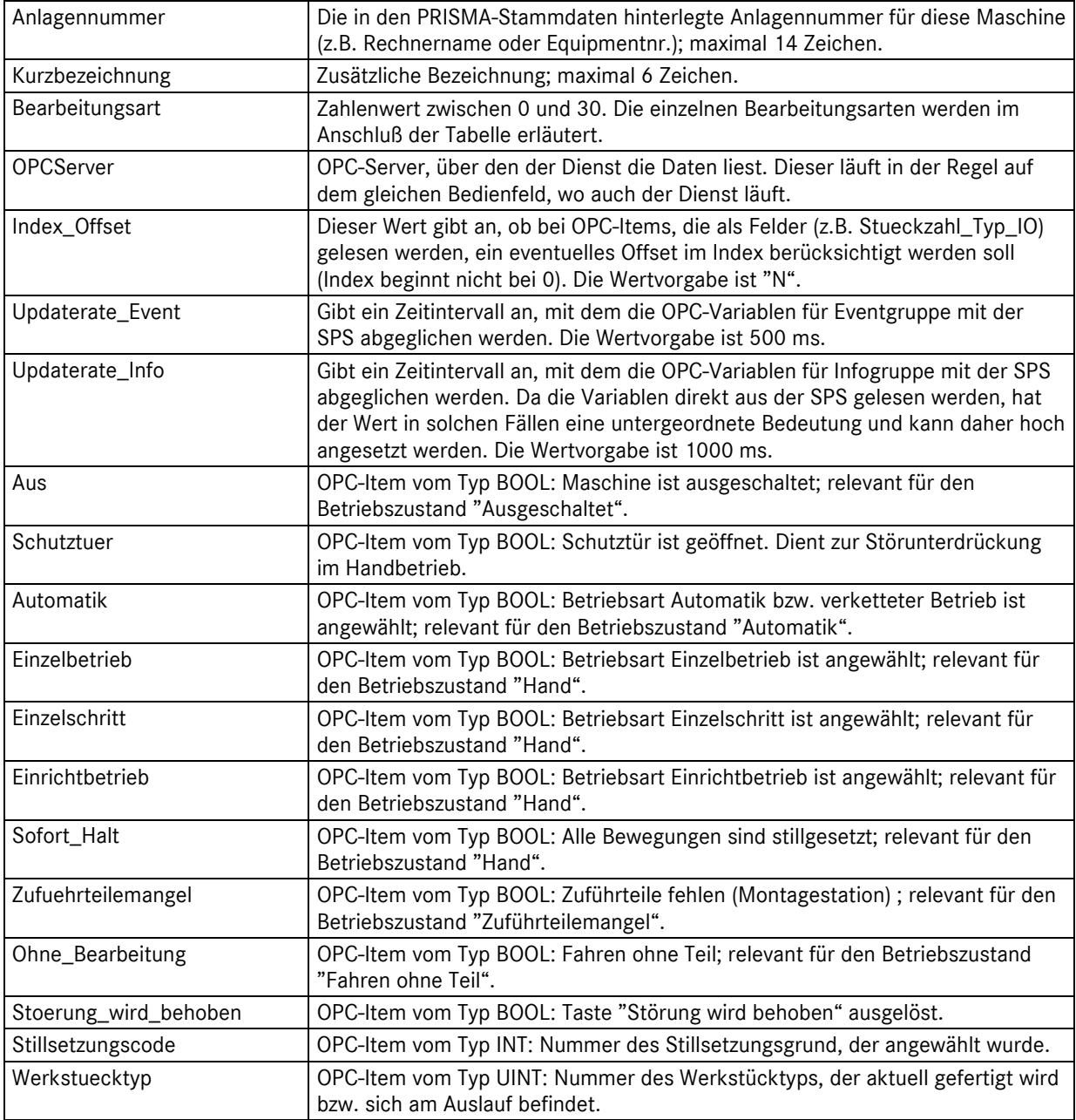

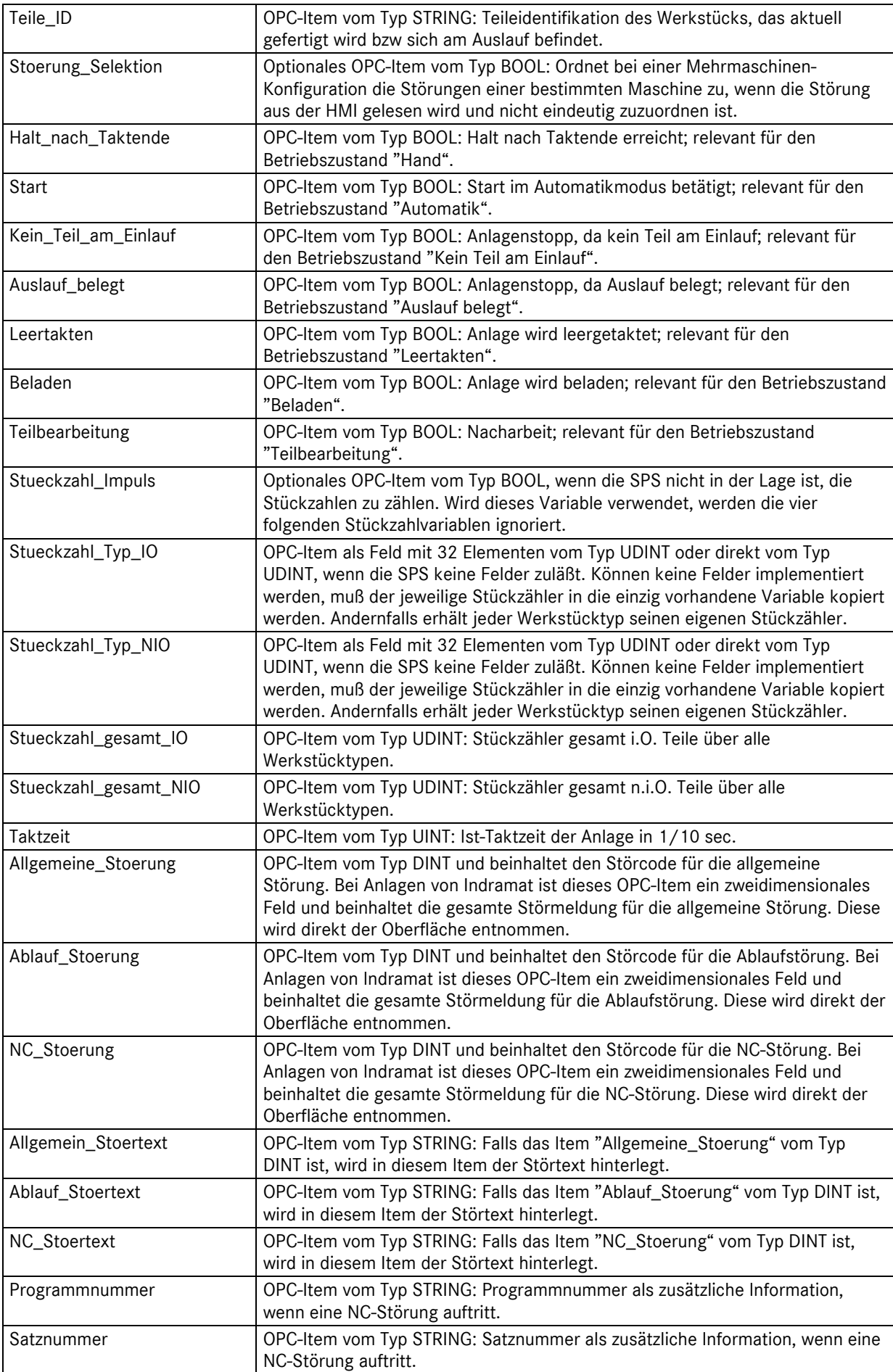

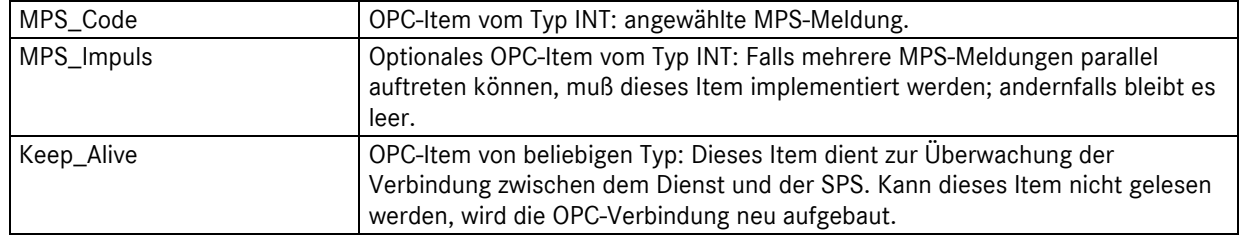

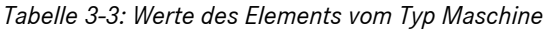

#### Die Bearbeitungsarten gliedern sich wie folgt auf:

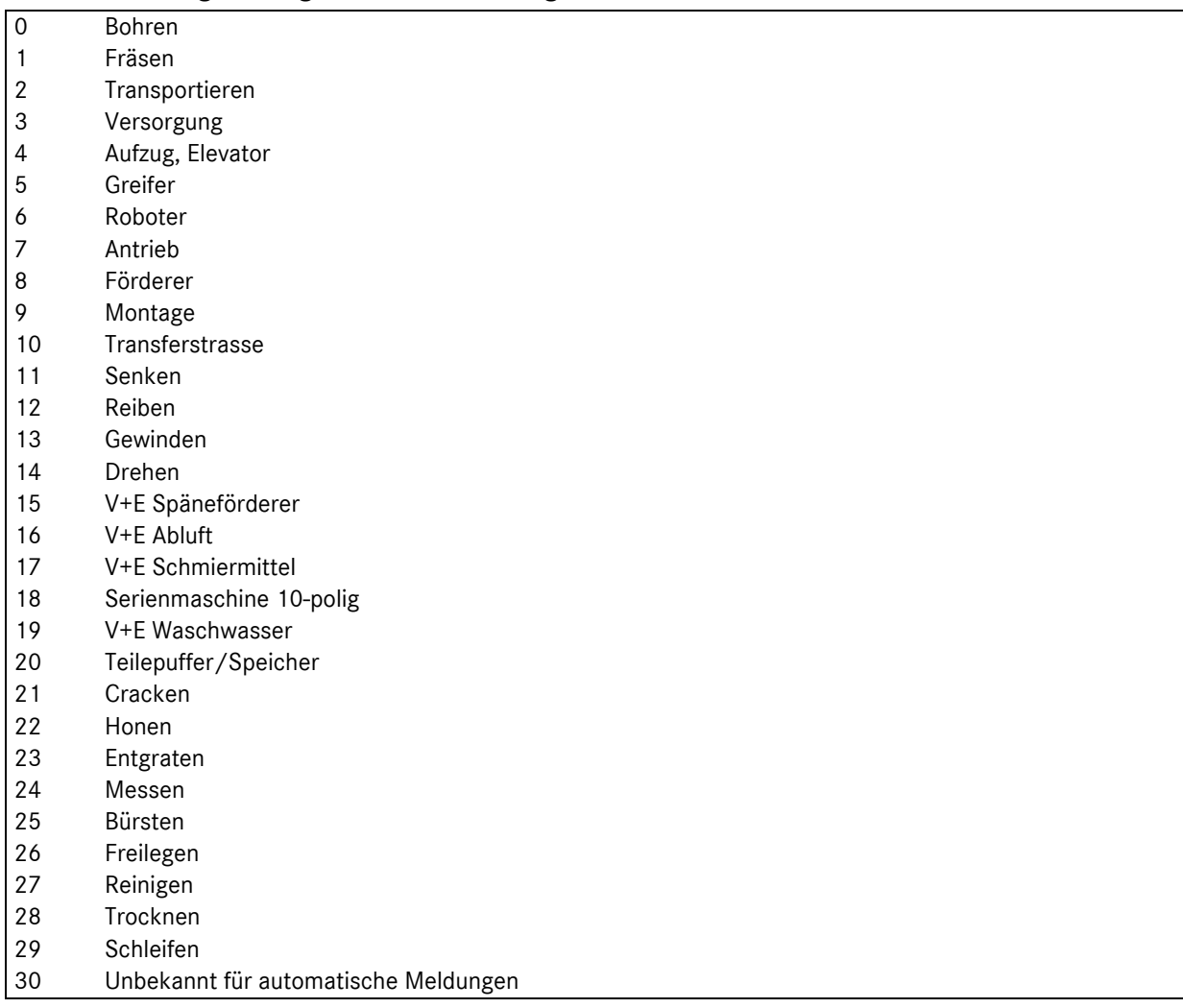

Das Element vom Typ Einheit, das dem Element vom Typ Maschine untergeordnet ist, ist optional und hängt von der Beschaffenheit der zu konfigurierenden Anlage ab. In der Regel haben nur Transferstraßen und Rundtischmaschinen weitere Teilstationen. Als Namen bekommen die Elemente dann die Bezeichnung der Teilstation. Von diesem Element können beliebig viele dem Element vom Typ Maschine untergeordnet werden. Werden mehrere Maschinen über einen OPC-Server konfiguriert, kann jede Maschine beliebig viele Einheiten haben. Auch gleiche Bezeichnungen der Einheiten sind kein Problem solange sie unterschiedlichen Maschinen zugeordnet sind.

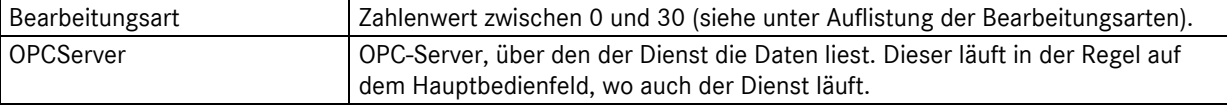

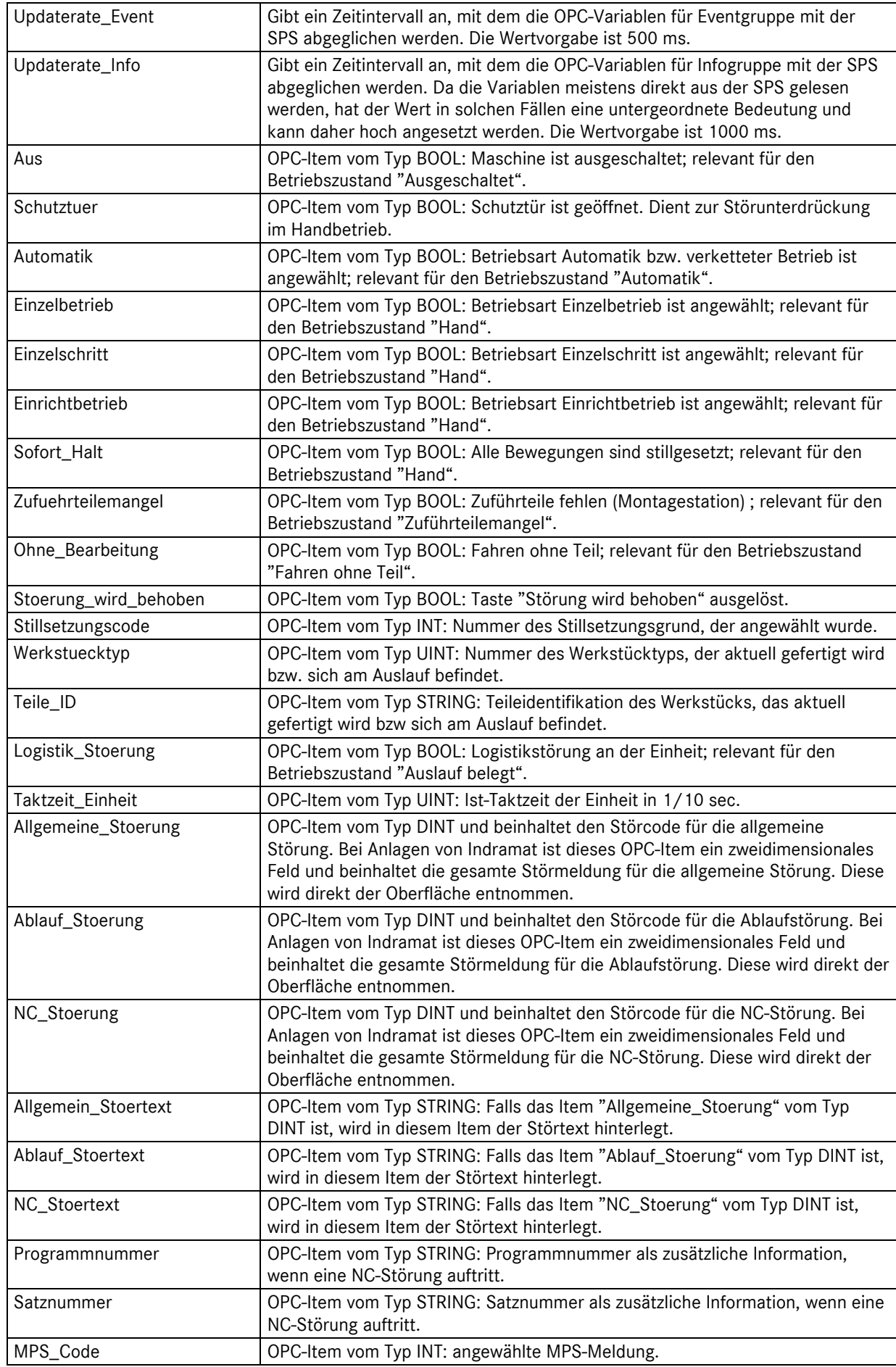

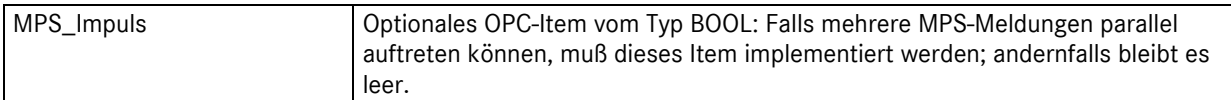

#### Tabelle 3-4: Werte des Elements vom Typ Einheit

Das Element 'Bedienbild Telegrammverkehr' ist dem Basiselement untergeordnet. Dieses Element besitz außer den drei Werten besitzt keine weitere Subelemente und der Name ist fest vorgegeben. Die Werte werden sowohl von dem Dienst als auch von dem Bedienbild ausgelesen.

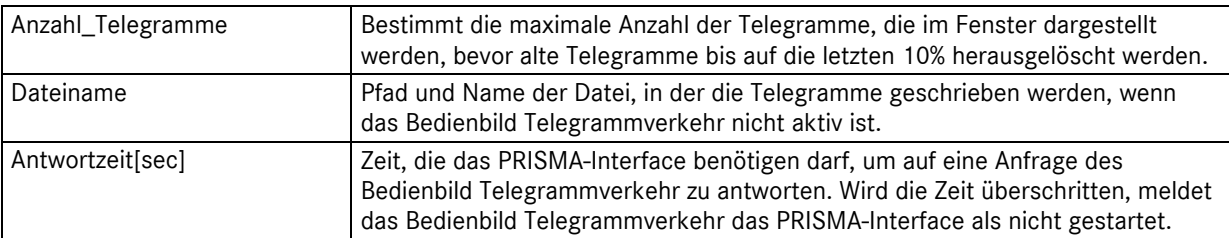

Tabelle 3-5: Werte des Elements 'Bedienbild Telegrammverkehr'

#### 3.3 Hinweise für die Prisma-Schnittstelle:

#### Problem: Interpretation der Variablen

Taktzeit: Der Wert der darf nicht größer als 65535 werden; die Angabe erfolgt in 1/10 Sekunden.

TeileID: Wenn sie verwendet wird, ist es eine Variable vom STRING

Typ-Stückzahlen, Werkstücktyp: Sind die Typstückzahlen als Feld von 32 Elementen angelegt, darf der Werkstücktyp nicht größer als 31 sein, da er den Index für das Feldelement darstellt. Wird die aktuelle Typstückzahl in einer "normalen" Integer-Variable bereitgestellt, können bis zu 255 Werkstücktypen (Werkstücktyp zwichen 0 und 255) deklariert werden. Empfehlung: Bereitstellung der Typstückzahlen als Intereger bedeutet mehr Datentyp-Sicherheit bei der Übertragung durch den OPC-Server.

Störung\_Selektion: Diese boolsche Variable wird im Mehrmaschinenmodus verwendet, und auch nur dann, wenn Störungen zentral in einer Variable erfasst werden. Dann kann über dieses Bit die allgemein anstehende Störung einer Maschine zugeordnet werden.

Stückzahl\_Impuls: Verfügt die SPS über keine internen Stückzahlzähler oder bietet die Schnittstelle keine Möglichkeit der Übertragung von Stückzahlen, kann der ObjectBroker die Zählung übernehmen. Dazu wird dann mit jedem Flankenwechsel dieser boolschen Variable von 0 auf 1 die Gesamtstückzahl erhöht. Hat die Stückzahl einen Wert von 32767 erreciht, erfolgt danach ein Rücksprung auf 0.

MPS\_Impuls: Diese boolsche Variable dient als Impulsgeber, wenn mehr als ein MPS-Code gleichzeitig anstehen kann. Wird im Moment nicht verwendet und sollte daher nicht verschaltet werden.